# Peta Digital Kota Manado Berbasis Android

Faisal Fatgehipon<sup>(1)</sup>, Arie S.M. Lumenta, ST., MT<sup>(2)</sup>, Brave A. Sugiarso, ST., MT<sup>(3)</sup> (1)Mahasiswa, (2)Pembimbing 1, (3)Pembimbing 2 faisalfatgehipon@gmail.com<sup>(1)</sup>; al@unsrat.ac.id<sup>(2)</sup>; bravesugiarso@yahoo.com<sup>(3)</sup> Jurusan Teknik Elektro-FT, UNSRAT, Manado-95115

*Abstract – Nowadays, mobile phones have been advanced not only as voice and text communication device but also by new features added to the mobile phones and smart phones, the users can access much information and get many applications in internet. Not only that, it is possible for us also to make a new application that can be useful for many other users. In this case, writer made an application to make easy the land crossing in Manado City that consists of 9 subdistricts.* 

*The purpose of this subject is to design and implement mapping application of a subdistrict based on android that can make easy people to see and explore Manado City by using smart phone.* 

*The first step of making this subject was designing the application and then testing. The result is the mapping application can help users to see the subdistricts of Manado City by using smart phone.* 

## *Password: That android, android map of Manado City, digital map, mobile application.*

**Abstrak – Saat ini perkembangan mobile phone tidak hanya difungsikan sebagai alat komunikasi suara dan pesan saja. Para vendor menambah fitur-fitur baru pada perangkat telepon seluler atau** *smartphone* **produk mereka. Contohnya, dengan perangkat smartphone saja kita dapat mengakses berbagai macam informasi melalui internet. Dengan adanya perangkat** *smartphone* **serta dengan kecanggihan yang ditawarkan dan kemudahan yang bisa kita dapatkan, banyak hal yang dapat di akses dimanapun kita berada. Oleh karena itu, bukanlah hal yang tidak mungkin apabila kita membuat sebuah aplikasi yang dapat mempermudah manusia untuk melihat wilayah Kota Manado yang terdiri dari 9 kacamatan yang ingin dikunjungi dengan menggunakan** *smartphone***.** 

**Tujuan dari penulisan ini adalah untuk merancang dan mengimplementasikan aplikasi pemetaan suatu wilayah berbasis android yang dapat mempermudah manusia melakukan kunjungan dan melihat wilayah di kota manado menggunakan** *smartphone***.** 

**Metodologi yang digunakan yaitu melakukan desain aplikasi, kemudian uji coba aplikasi tersebut. Berdasarkan implementasi yang dilakukan maka didapat simpulan bahwa aplikasi dapat membantu** *user* **dalam melihat wilayahwilayah di kota manado dengan perangkat** *smartphone***.** 

**Kata kunci: android, aplikasi** *mobile***, peta android Kota Manado, peta digital.** 

## I. PENDAHULUAN

Pesatnya perkembangan teknologi informasi saat ini, semakin marak dan lebih moderen, sehingga dapat membantu masyrakat dunia untuk menikmati sebagai kemudahan yang telah dihasilkan teknologi tersebut yang dapat mendorong sumber daya manusia untuk mengembangkan dan terus menggunakan informasi yang lebih instan, dan membuka peluang bagi kita untuk memanfaatkan dalam bidang informasi pemetaan wilayah dan lain sebagainya.

Salah satu kemajuan teknologi yang paling cepat yaitu komputer dan perangkat pintar lain seperti *smartphone* yang menggunakan sistem android. Khususnya penggunaan aplikasi instan yang memudahkan pemakai melihat lokasi di sekitarnya, misalnya digital *map* yang merupakan alat bantu dalam menyampaikan informasi keruangan, menunjukan lokasi permukaan bumi, menentukan arah sebagai tempat, memperlihat bentukbentuk permukaan bumi atau kenampakan geografi, misalnya lautan, daratan dan gunung sehingga dimensinya dapat dilihat dalam peta, serta mengumpulkan dan menyeleksi data-data atau keteranagan dari suatu dearah yang akan disajikan pada peta dengan bentuk simbol yang konvensional.

Berdasarkan latar masalah di atas, lalu timbullah ide penulis untuk membuat suatu aplikasi khusus peta digital Kota Manado berbasis android yang dapat diunduh lewat internet *(Google Store/Google Play)* serta mempermudah masyakat Kota Manado untuk melihat posisi, koordinat dan lokasi di sekitar Kota Manado.

Dengan adanya aplikasi ini penulis berharap dapat memberikan manfaat kepada masyarakat Kota Manado yang menggunakan *smartphone* dan perangkat-perangkat yang menggunakan sistem android lainya.

## II. LANDASAN TEORI

## *A. Pengertian Peta*

Peta merupakan penggambaran secara grafis atau bentuk skala (perbandingan) dari konsep mengenai bumi. Hal tersebut berarti bahwa peta merupakan alat untuk menyampaikan informasi mengenai ilmu bumi. Peta merupakan media yang universal untuk komunikasi sehingga dapat mudah dipahami dan dimengerti oleh setiap orang dengan mengabaikan budaya dan bahasa. Sebuah peta merupakan kumpulan gagasan, penggambaran tunggal, konsep-konsep mengenai ilmu bumi yang secara terus menerus mengalami perubahan (Merriam, 1996). Seperti apa peta dahulu diketahui, pengetahuan dasar mengenai peta sama seperti halnya filosofi yang mana sering terdapat perbedaan dengan pemetaan moderen. Peta adalah alat yang digunakan oleh ilmuwan mencurahkan ide-ide dan menyampaikannya untuk generasi masa depan.

Peta adalah gambaran konvensional dari permukaan bumi yang diperkecil dalam bidang datar sebagaimana kanampakannya dari atas udara yang dilengkapi skala, mata angin dan simbol-simbol. Istilah peta diambil dari bahasa Inggris yaitu *map*. Kata itu berasal dari bahasa Yunani *mappa* yang berarti kain taplak atau penutup meja.

*B. Peta Digital* 

Peta digital adalah representasi fenomena geografik yang disimpan untuk ditampilkan dan dianalisis oleh komputer. Setiap objek pada peta digital disimpan sebagai sebuah atau sekumpulan koordinat. Sebagai contoh, 10 objek berupa lokasi sebuah titik akan disimpan sebagai sebuah koordinat, sedangkan objek berupa wilayah akan disimpan sebagai sekumpulan koordinat. Beberapa kelebihan penggunaan peta digital dibandingkan dengan peta analog (yang disimpan dalam bentuk kertas atau media cetakan lain), yaitu kualitasnya tetap yang tidak seperti kertas yang dapat terlipat, memuai atau sobek ketika disimpan, serta mudah disimpan dan dipindahkan dari satu media penyimpanan yang satu ke media penyimpanan yang lain.

Peta digital lebih mudah diperbaharui. Penyuntingan untuk keperluan perubahan data atau perubahan sistem koordinat misalnya, dapat lebih mudah dilakukan menggunakan perangkat lunak tertentu.

## *C. Android.*

Android adalah sistem operasi untuk *handphone* yang berbasis linux. Android menyediakan *platform* terbuka bagi para pengembang untuk menciptakan aplikasi mereka sendiri untuk digunakan oleh bermacam peranti bergerak. Android merupakan subset perangkat lunak untuk perangkat *mobile* yang meliputi sistem operasi, *middleware* dan aplikasi inti yang dirilis oleh Google.

 $Development$  *Kit*) menyediakan *tools* dan API yang diperlukan untuk mengembangkan aplikasi pada *platform* android dengan menggunakan bahasa pemrograman Java (Mulyadi, 2010).

Menurut King C. Ableson (2011),android memiliki empat komponen. Meliputi *activity*, *broadcast receiver*,*service* dan *content provider*. Komponen aplikasi dapat disebut juga sebagai elemen-elemen aplikasi yang bisa dikembangkan pada *platform* android. Perlu diketahui bahwa untuk membangun sebuah aplikasi pada android,bahasa pemrograman yang digunakan adalah Java. Seperti halnya J2ME aplikasi pada perangkat selular, Java yang dikembangkan pada sistem operasi android memiliki struktur yang berbeda. Program aplikasi yang dikembangkan pada android tidak memiliki fungsi *main*. Karakteristik lainnya adalah bahwa semua aplikasi di android dapat menggunakan *object* yang dibangun oleh aplikasi yang lain. Contoh, jika ingin menggunakan sebuah *object scrollbar*, tidak harus membuatnya sendiri, namun bisa saja memanggil *object* yang berada pada aplikasi lainnya.

*Activity,* Suatu *activity* menyajikan *User Interface* (UI) kepada pengguna sehingga pengguna dapat melakukan interaksi.Sebuah aplikasi android bisa jadi hanya memiliki satu *activity*, tetapi umumnya aplikasi memiliki banyak *activity* tergantung pada tujuan aplikasi dan desain dari aplikasi tersebut. Satu *activity* biasanya akan dipakai untuk menampilkan aplikasi atau yang bertindak sebagai UI saat aplikasi diperlihatkan kepada pengguna. Untuk pindah dari satu *activity* ke *activity* lain kita dapat melakukan *triggers* tertentu. Secara hirarki, sebuah *window activity* dinyatakan dengan method Activity.set Content View(). Content View adalah objek yang berada pada *root* hirarki.

*Content provider*, Sebuah *content provider* mengatur sekumpulan data aplikasi yang terbagi. Kita bisa menyimpan data di *filesystem*, sebuah database SQLite, di web atau di metode penyimpanan data lainnya yang bisa diakses oleh aplikasi kita. Melalui *content provider*, aplikasi lain bisa memberikan *query* atau bahkan bisa memodifikasi, tentunya jika *content provider* mengizinkan aksesnya. Sebagai contoh, sistem android menyediakan *content provider* yang mengatur informasi kontak *user*. Misalnya, aplikasi apa saja yang memiliki izin bisa memberikan *query* kepada sebagian data untuk membaca dan menulis informasi tentang orang tertentu. *Content provider* juga bisa digunakan untuk menulis dan membaca data pribadi yang tidak dibagikan.

*Broadcast Reciever*, *Broadcast receiver* adalah komponen yang merespon terhadap siaran (*broadcast*) pengumuman yang dikeluarkan oleh sistem. Banyak siaran *broadcast* yang aslinya berasal dari sistem. Misalnya *broadcast* yang memberitahukan bahwa layar sudah mati, baterai lemah atau gambar sudah diambil. Aplikasi juga bisa memulai *broadcast*, misalnya memberitahukan aplikasi lain bahwa beberapa data sudah selesai di-*download* dan bisa digunakan. Meskipun *broadcast receiver* tidak menampilkan UI, *broadcast receiver* bisa membuat notifikasi di status bar untuk memberitahukan *user* sedang terjadi *broadcast*. Secara umum, *broadcast receiver* hanyalah sebuah "gerbang" kepada komponen lain dan ditujukan untuk melakukan perkerjaan yang sangat minimal. Contoh sederhana, *broadcast receiver* bisa meminta *service* untuk melakukan beberapa tugas berdasarkan kejadian yang ada.

*Service* adalah komponen yang berjalan dibalik layar.Sebuah *service* tidak memiliki UI. Sebagai contoh, sebuah *service* bisa memainkan musik, sementara *user* sedang menjalankan aplikasi lain. *Service* juga bisa mengirimkan data melalui internet tanpa harus menghentikan interaksi *user* dengan sebuah activity. Komponen lain, misalnya *activity*, bisa memulai *service* dan menjalankannya atau terikat ke *service* tersebut untuk berinteraksi dengan *service* tersebut. Latar belakang agar musik dapat didengarkan. Sistem kemudian akan menjaga layanan pemutar musik berjalan sampai selesai.

#### *D. Kota Manado*

Nama Kota Manado menurut tutur legenda yang diceritakan berasal dari bahasa Etnik Toutemboan Minahasa yaitu *manarow* yang artinya pergi ke negeri jauh. Nama lain yang lebih tua untuk Kota Manado adalah Wenang*/*Benang yang berarti pohon yang banyak tumbuh di pesisir Manado dan biasa disebut pohon bahu. Dalam versi bahasa Sangir Tua, *wenang* atau *benang* adalah *Gahenang/Mahenang* yang memiliki arti api yang menyala/ bercahaya/ bersinar (suluh, obor, api unggun).

Kota Manado adalah ibukota dari provinsi Sulawesi Utara yang memiliki luas 157,26 km<sup>2</sup>. Kota Manado terdiri dari 9 kecamatan, yaitu Kecamatan Sario, Kecamatan Malalayang, Kecamatan Wanea, Kecamatan Wenang, Kecamatan Tikala, Kecamatan Mapanget, Kecamatan Singkil, Kecamatan Tuminting dan Kecamatan Bunaken.

Tabel I memperlihatkan letak geografis dari setiap kecamatan di Kota Manado.

## III. METODOLOGI PENELITIAN

#### *A. Objek dan Lokasi Penelitian.*

Dalam pembuatan tugas akhir ini, penulis menggunakan peralatan dan program yang disesuaikan dengan kebutuhan dalam pembuatan sistem peta digital Kota Manado yang berbasis android. Secara lebih spesifik, peralatan dan program yang digunakan dirinci sebagai berikut. Perangkat keras yaitu GPS,1 unit *personal computer* dengan sistem operasi Windows 7, 1 unit Android dengan sistem operasi Android versi 4.4 KitKat, dan Perangkat Lunak yaitu : Foto satelit (citra satelit) Kota manado, App Inventor.

## *B. Prosedur Penelitian*

Prosedur yang dilakukan dalam pembuatan peta digital Kota Manado berbasis android ini, yaitu pengumpulan data awal, analisa data, perancangan sistem, implementasi sistem, danpengujian system.

# *C. Pengumpulan data*

Pada tahap ini, penulis mengumpulkan data-data dan materi-materi yang menyangkut pembuatan tugas akhir ini, yaitu nama-nama kecamatan, dokumen maupun artikel-artikel terkait, koordinat di tiap-tiap kecamatan, peta Kota Manado serta *software* dalam membuat aplikasi. Dalam pembuatan aplikasi ini, *software* yang akan digunakan adalah App Inventor sebagai penghubung Android *Software Development Kit* (SDK) dan Android Emulator sebagai media presentase.

Data utama yang diambil berupa koordinat geografis atau biasa disebut sistem koordinat bujur lintang yang didasarkan pada Tabel I.

TABEL I. NAMA-NAMA KECAMATAN DI KOTA MANADO DAN KOORDINAT LOKASI KECAMATAN

| No.              | Nama wilayah<br>(Kecamatan) | Lintang      | Bujur          |
|------------------|-----------------------------|--------------|----------------|
| 1.               | Kecamatan Malalayang        | 1°30'48.59"N | 124°50'55.03"E |
| $\overline{2}$ . | Kecamatan Sario             | 1°30'48.59"N | 124°50'55.03"E |
| 3.               | Kecamatan Wanea             | 1°30'48.59"N | 124°50'55.03"E |
| 4.               | Kecamatan Wenang            | 1°29'8.08"N  | 124°50'35.16"E |
| 5.               | Kecamatan Tikala            | 1°28'1.42"N  | 124°53'21.13"E |
| 6.               | Kecamatan Mapanget          | 1°30'46.37"N | 124°54'33.81"E |
| 7.               | Kecamatan Tuminting         | 1°30'48.59"N | 124°50'55.03"E |
| 8.               | Kecamatan Singkil           | 1°30'48.59"N | 124°50'55.03"E |
| 9.               | Kecamatan Bunaken           | 1°30'48.59"N | 124°50'55.03"E |

Sumber: *Google Earth (2015)* 

# *D. Analisa Data*

Setelah semua data terkumpul, maka proses selanjutnya adalah menganalisa data-data tersebut. Analisa data yang dilakukan berupa proses mengatur urutan data yang berupa informasi lokasi di setiap kecamatan yang dicari, koordinat, nama-nama tempat mengorganisasikan ke dalam kategori-kategori yang telah dipersiapkan. Pada bagian ini juga dilakukan proses data ke *google map* yang sudah terhubung dengan internet yang akan menjadi database dari aplikasi ini. Proses ini bertujuan untuk melengkapi, mengakuratkan data agar dapat melakukan proses selanjutnya.

## *E. Perancangan Sistem*

Dalam pembuatan aplikasi peta digital Kota Manado dengan *platform* android, tahap-tahap perancangan sistem yang digunakan adalah perancangan flowchart aplikasi, perancangan *data flow diagram* (DFD) dan perancangan *user interface* (UI).

*Flowchart* aplikasi yang dibuat terdiri dari tampilan *splash screen*, kemudian menu utama. Di dalam menu utama terdapat 2 buah item menu, yaitu buka peta dan tutup aplikasi. Pada saat menu tersebut diklik, maka akan muncul tampilan selanjutnya. Apabila menekan tombol *back*, maka akan kembali ke tampilan Menu Utama.

Metode pemodelan data menggunakan *Data Flow Diagram* (DFD) merupakan alat perancangan sistem yang berorientasi pada alur data dengan konsep dekomposisi dapat digunakan untuk penggambaran analisa maupun rancangan sistem yang mudah dikomunikasikan oleh profesional sistem kepada pemakai maupun pembuat program. Diagram konteks DFD level 0 diperlihatkan pada gambar 1, sedangkan diagram DFD level 1 diperlihatkan pada gambar 2.

Pada perancangan UI, jendela antar muka bertujuan untuk membuat aplikasi antar muka sistem pengambilan keputusan, di antaranya adalah tampilan menu utama dan tampilan daftar peta.

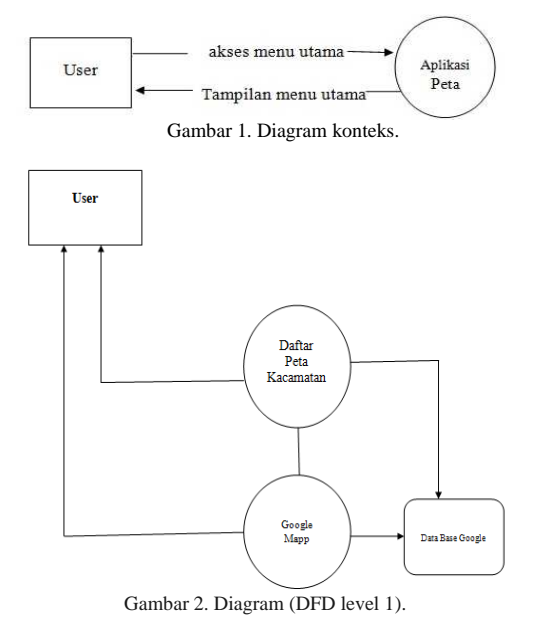

Rancangan menu utama yang dapat dilihat pada gambar 3 merupakan tampilan yang pertama kali muncul ketika *user* memulai aplikasi, sedangkan rancangan peta menampilkan daftar nama-nama peta kecamatan yang ingin *user* lihat (gambar 4).

## IV. HASIL DAN PEMBAHASAN

Aplikasi yang dibuat berupa aplikasi yang dapat melihat lokasi di setiap kecamatan di Kota Manado. Aplikasi ini berbasis android dan akan diimplementasikan dalam sebuah ponsel pintar android. Untuk menjalankan aplikasi ini, perangkat harus memiliki sambungan internet. Setelah melakukan perancangan dan konfigurasi, penulis akan menjalankan dan menguji aplikasi yang telah dibuat serta menghubungkan aplikasi tersebut dengan *data base google Map* yang terdapat di luar aplikasi tersebut. Penulis akan mencoba mengambil data ke *data base* dengan perantara *server* ke aplikasi android.

## *a. Tampilan Antarmuka Aplikasi*

Pada aplikasi yang dibuat dalam tugas akhir ini, terdapat beberapa antarmuka yang telah dibuat, yaitu *icon*  aplikasi, *splash screen*, menu utama aplikasi, daftar namanama peta kecamatan serta *screen* peta tiap-tiap kecamatan.

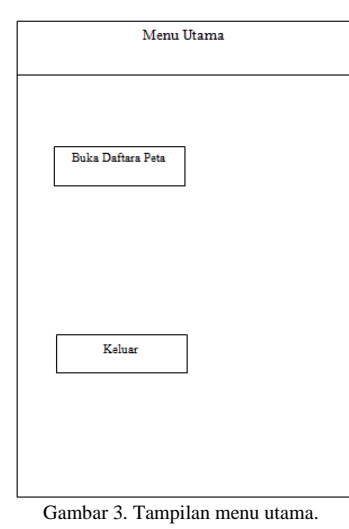

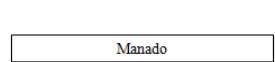

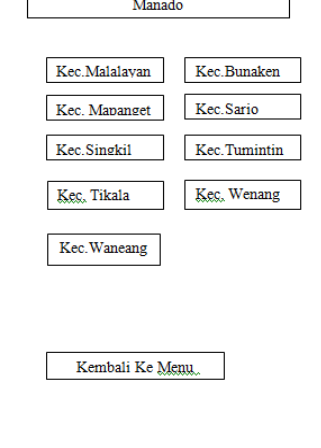

Gambar 4. Daftar nama-nama peta.

Pada saat menjalankan *project*, *icon* aplikasi akan muncul pada tampilan emulator seperti pada gambar 5. setelah itu, *splash screen* (gambar 6) akan muncul dan selang beberapa detik menu utama aplikasi (gambar 7) tertampil di layar. Daftar nama-nama peta kecamatan (gambar 8) selanjutnya akan muncul setelah *icon* Buka Peta Manado di menu utama diklik. Peta kecamatan kemudian akan tampil sesuai dengan pilihan *user*. Jendela peta tiap-tiap kecamatan ditampilkan pada gambar 9 sampai 17 dan peta keseluruhan Kota Manado pada gambar 18.

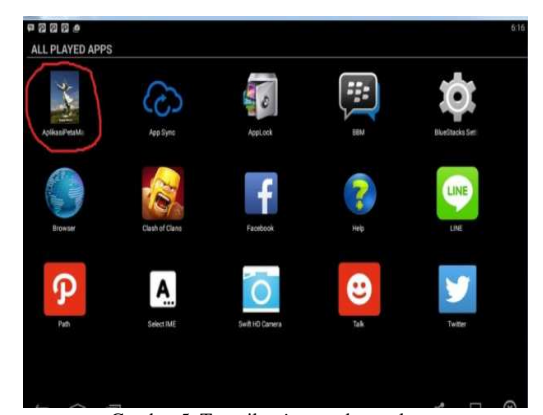

Gambar 5. Tampilan *icon* pada emulator.

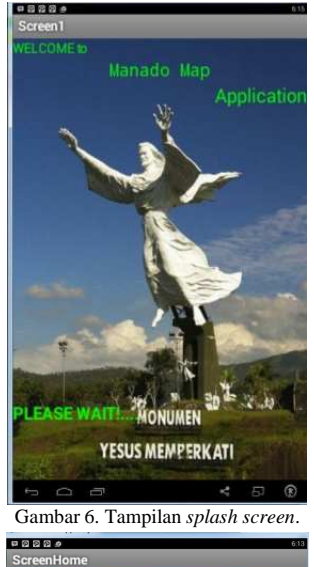

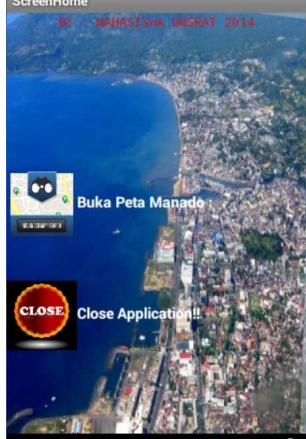

Gambar 7. Tampilan menu utama.

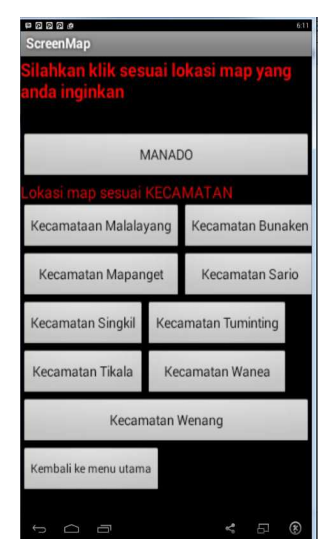

Gambar 8. Tampilan daftar nama-nama peta kecamatan di Kota Manado.

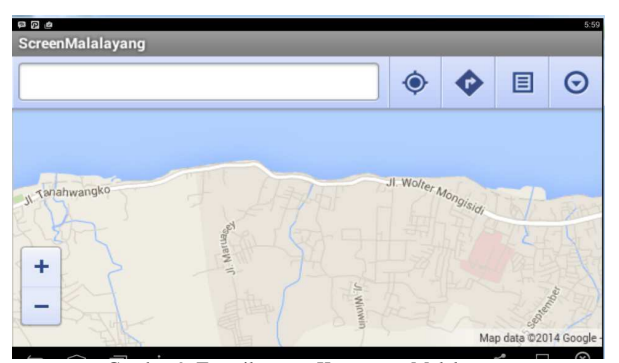

Gambar 9. Tampilan peta Kecamatan Malalayang.

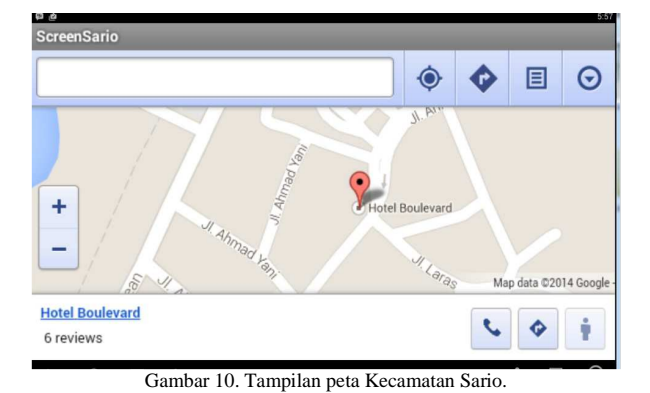

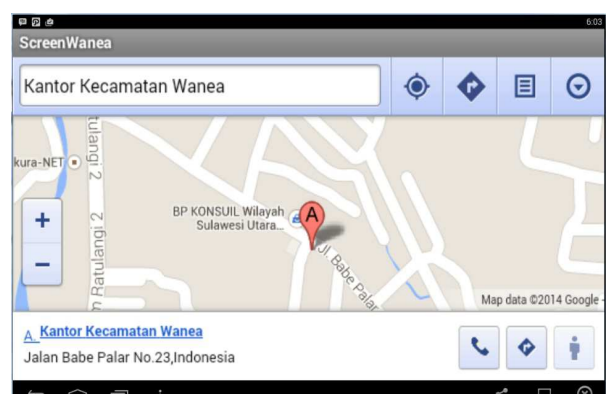

Gambar 11. Tampilan peta Kecamatan Wanea.

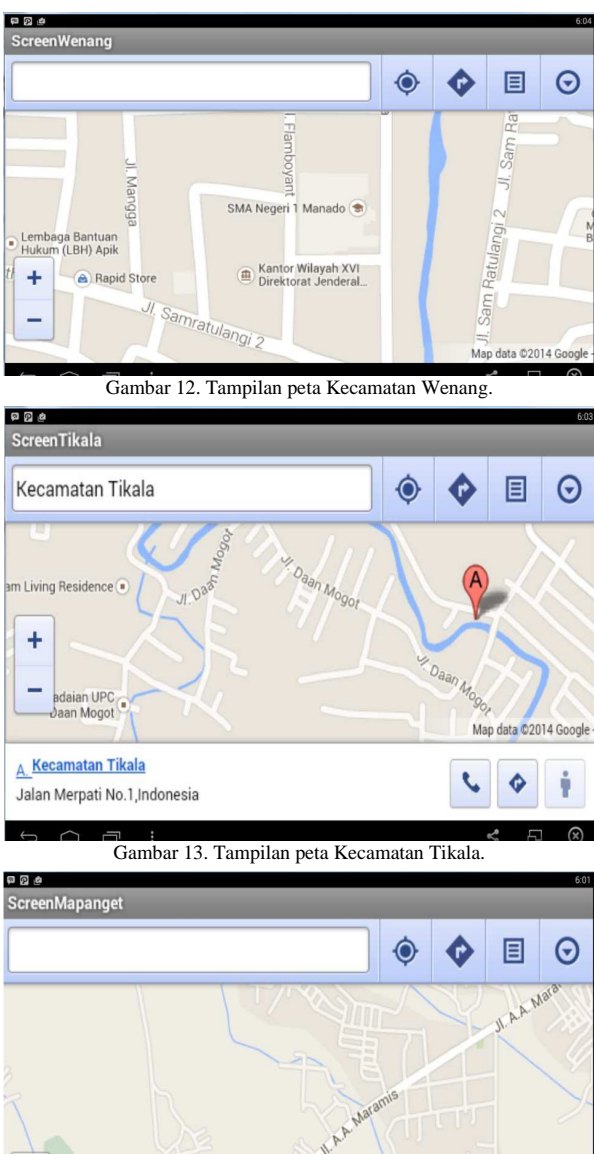

٠ Ē. Map data @2014 Google Gambar 14. Tampilan peta Kecamatan Mapanget.

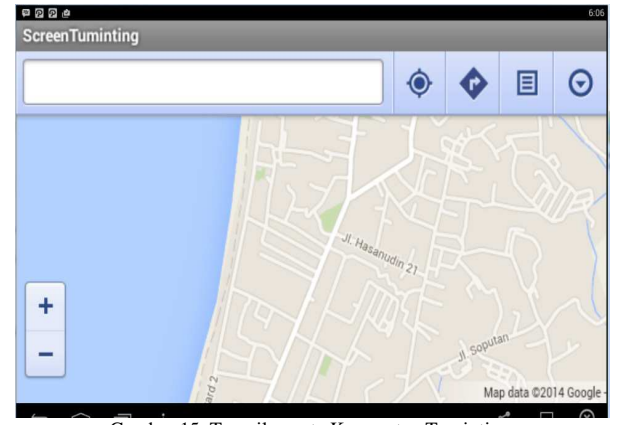

Gambar 15. Tampilan peta Kecamatan Tuminting.

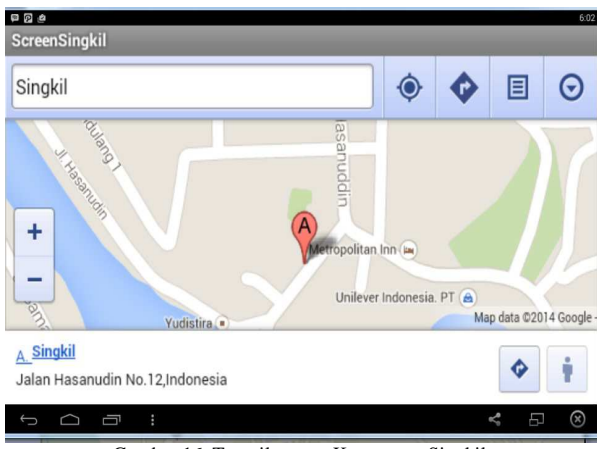

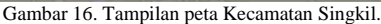

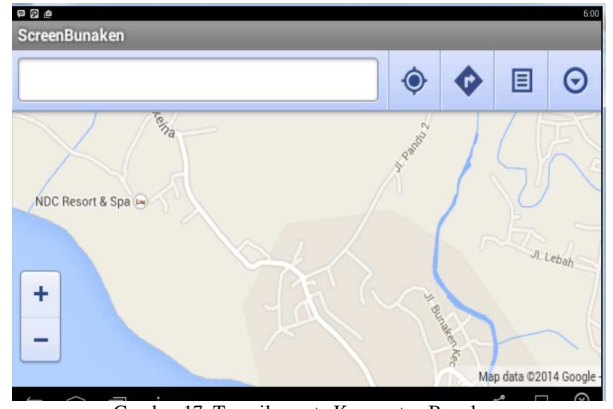

Gambar 17. Tampilan peta Kecamatan Bunaken.

## *b. Tampilan Perancangan Menggunakan App Inventor*

Tampilan pada gambar 19 merupakan gambar secara umum pada saat melalukan perancangan aplikasi yang di dalamnya ada beberapa *tools* seperti *plette, viewer, components* dan *properties* yang penulis gunakan untuk membuat aplikasi.

Gambar 20 memperlihatkan blok untuk menampilkan halaman dapan dengan menggunakan *when, do, then, if*  dan *true*. Pada gambar ini menunjukkan bahwa ketika 'Screen1' telah diinisialisasi maka 'Image1' ditampilkan berdasarkan pengaturan horisontal. Demikian juga dengan waktu nyata saat itu.

## V. KESIMPULAN

### *A. Kesimpulan*

Berdasarkan penelitian dan hasil pembahsan tugas akhir ini, sebuah aplikasi Peta kota Manado telah diimplementasikan dalam bentuk aplikasi *mobile* Android. Aplikasi ini terdiri dari beberapa menu dan jumlah daftar pilihan nama-nama kecamatan yang cukup untuk membantu pengguna dalam menggunakannya. Pengguna akan menemukan daftar peta kecamatan yang terdapat di kota Manado, juga informasi, dan peta lokasinya. Selain itu, terdapat juga beberapa menu tambahan lainnya seperti GPS (*Global Position Sistem*) dan penujuk arah untuk memberikan informasi kepada pengguna. Dengan adan ya plikasi ini, pengguna bisa memperoleh kemudahan dalam mencari lokasi yang ingin di kunjungi.

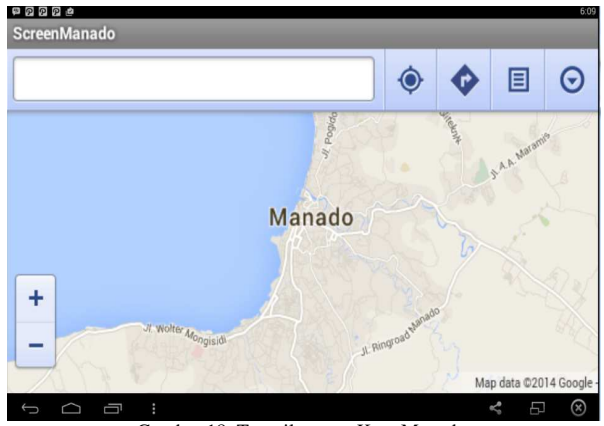

Gambar 18. Tampilan peta Kota Manado.

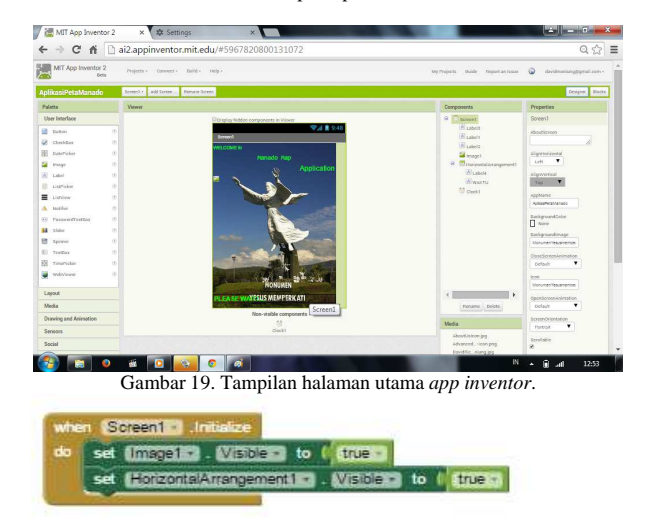

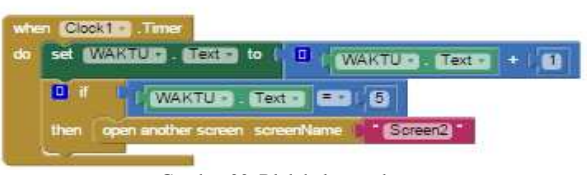

Gambar 20. Blok halaman depan.

#### *B. Saran*

Saran untuk penelitian tugas akhir ini adalah perlunya variasi dalam tampilan aplikasi agar lebih jelas batas wilayah-wilayah di setiap kecamatan.

# DAFTAR PUSTAKA

- [1] Anonim, *Badan Pusat Statistik Kota Manado, Sulawesi Utara 2009* Manado Dalam Angka 2009, Malalayang Infigures*,* 2014.
- [2] Anonim, *Pengertian Peta Digital,* tersedia di :
- http://informatika.web.id/petadigital.htm . 5 Desember 2014.<br>Anonim, Sejarah Kota Manado, tersedia d [3] Anonim, *Sejarah Kota Manado,* tersedia di : http://www.manadokota.go.id, diakses 20 Januari 2015.
- [4] H.A. Akbarul, 24 *Jam!!! Pintar Pemroraman Android*, tersedia di : www.omayib.com. 20 Juli 2015.
- [5] N. Safaa, *Pemrograman Aplikasi Mobile Smartphone dan Tablet Berbasis Android*, Informatika. Bandung, 2011.
- [6] P. A.Anna *Android Dan Anak Tukang Sayur,* tersedia di: wartechid.com, diakses 20 Juli 2015.
- [7] Wahana Komputer*, App Inventor by Example,* PT Elex Media Komputindo, 2015.